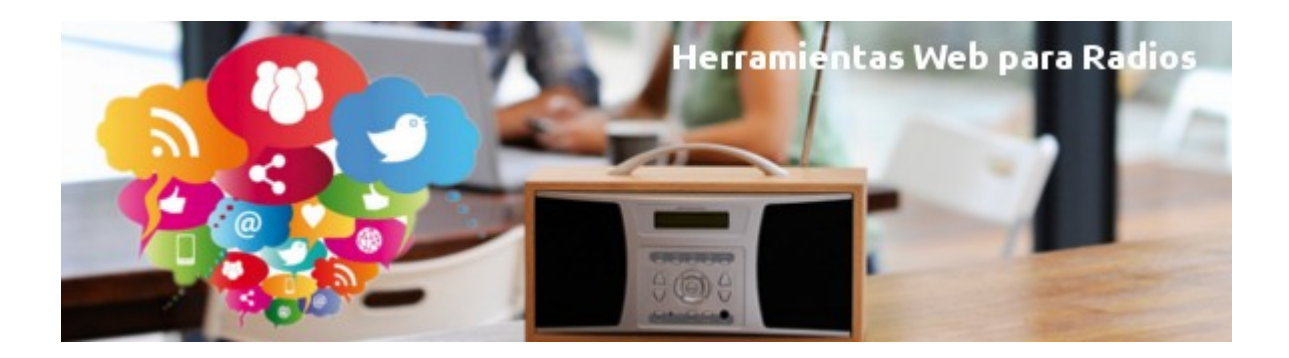

#### ¡Bienvenidas y bienvenidos al CURSO HERRAMIENTAS WEB PARA RADIOS

En esta ocasión haremos un repaso por las herramientas Web que más sirven para el trabajo radiofónico.

Las emisoras comunitarias necesitan estar en la Web. Con un blog, interactuando desde Facebook, informando en Twitter, sonando en TuneIn.

Este tutorial de cuatro capítulos realizado por la Webmaster de Radialistas.net y Radioteca.net, Clara Robayo, te guiará paso a paso en el cibermundo para que saques el mayor provecho a la Web y sus herramientas.

El tutorial se complementa con dos videoconferencias y un consultorio permanente con la tutora a través de su correo: clara@radialistas.net

¿Estás listo? ¿Entusiasmada? Ánimo, valor... ¡y a comenzar!

*Imagen de la portada: <https://www.flickr.com/photos/highwaysagency/>*

*Una producción de:* 

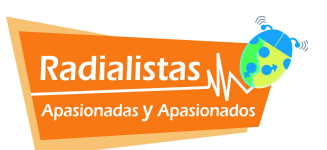

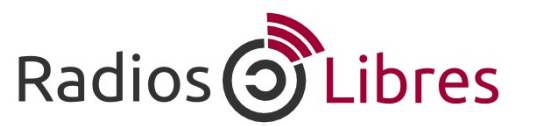

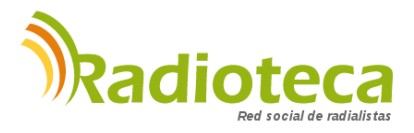

Licencia Creative Commons Reconocimiento-Compartir bajo misma licencia 3.0

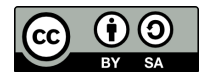

# **ÍNDICE DEL CURSO:**

# **1. LA [AUDIENCIA](http://radioslibres.net/article/capitulo-1-la-audiencia-y-la-web/) Y LA WEB [ver]**

- •1.1 Creatividad
- •1.2 Especialización de contenidos

# **2. [PLATAFORMAS](http://radioslibres.net/article/capitulo-2-plataformas-libres/) LIBRES [ver]**

# **3. [BLOGS](http://radioslibres.net/article/capitulo-3-blogs/) [ver]**

- •3.1 Creación de un blog •3.1.1 Wordpress como gestor de contenidos •3.2 Contenidos del blog •3.2.1 Información •3.2.2 Recursos **4. REDES [SOCIALES](http://radioslibres.net/article/capitulo-4-redes-sociales-1/) [ver]**
	- •**[4.1 Facebook \[ver\]](http://radioslibres.net/article/capitulo-4-redes-sociales-2-facebook/)**
		- •**[4.2 Twitter \[ver\]](http://radioslibres.net/article/capitulo-4-redes-sociales-3-twitter/)**
	- •**[4.3 TuneIn y otras \[ver\]](http://radioslibres.net/article/capitulo-4-redes-sociales-4-tunein-y-otras-redes/)**

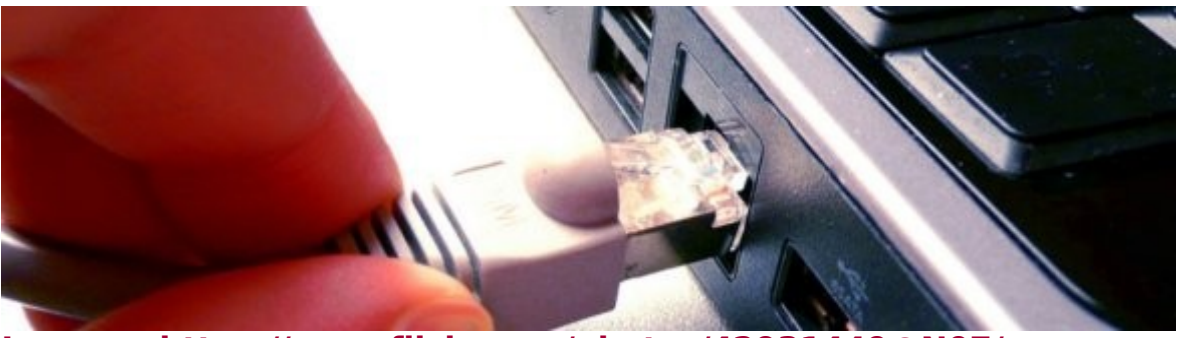

**[Imagen: https://www.flickr.com/photos/42931449@N07/](https://www.flickr.com/photos/42931449@N07/6088751332/sizes/l/)**

# **[Capítulo 1: La Audiencia y La Web](http://radioslibres.net/article/capitulo-1-la-audiencia-y-la-web/)**

Una vez que ya montaste tu emisora con **[Software Libre](http://radioslibres.net/article/radios-libres-presentacion-del-curso/)**, te capacitaste como un **[locutor cinco estrellas](http://radioslibres.net/article/radios-libres-presentacion-del-curso/)**, ya puedes producir y compartir tus contenidos. Muchas emisoras usan Internet como herramienta de difusión. ¿Y tú?

El Internet crece de una manera sorprendente. Según **[la ONU](http://www.un.org/spanish/News/story.asp?NewsID=29017#.UzDrGXVBPt5)**, en el mundo hay siete mil millones de teléfonos inteligentes y el 40 % de éstos están conectados a Internet.

Quienes usan la Web diariamente están entre los **[16 y 34 años](http://www.idescat.cat/pub/?id=aec&n=617&lang=es)**. Muchas de las emisoras y programas apuntan sus espacios hacia ese rango de edades. Sí, Internet te está proponiendo un nuevo escenario en donde puedas dar a conocer tus programas y producciones y llegar a más audiencia.

## **Creatividad**

En la Web las usuarias y usuarios tienen una gran oferta de contenidos, de información. De seguro te ha pasado que no puedes revisar todas las novedades que aparecen en tu Twitter. Tampoco puedes leer todas las actualizaciones que se publican en Facebook.

Entre tanta avalancha de información, ¿cómo esperas que quienes están navegando en Internet elijan tus contenidos en vez de los otros?. De seguro en la wb hay cientos, o quizá miles, de programas o productos parecidos al tuyo.

# **Contenidos Creativos**

¿Qué significa? Uno de los audios más descargados en nuestro sitio se llama: **[Condón Cantarín](http://www.radialistas.net/article/el-condon-cantarin-2/)**. Son canciones que hablan sobre la importancia del uso del preservativo para la prevención del VIH y las ITS, cantadas por un condón. Imagina el impacto que esto tuvo en las Redes.

ilmaginación y locuras! Encuentra formas nuevas y diferentes de presentar la información. En la Web hay muchas herramientas que te pueden ayudar a dinamizar tus contenidos. Vamos a conocerlas poco a poco. Pero primero te recomendamos algunos truquitos para mejorar tu creatividad.

## 1- Recombina elementos

Creatividad viene del verbo "crear". Y crear no es otra cosa que recombinar elementos, jugar con los datos que conocemos y que hemos ido recogiendo a lo largo de nuestra vida.

#### 2- Rechaza la primera idea

Las primeras ideas que vienen a nuestra mente son las tópicas, las repetidas, las que se le ocurren a cualquiera. Rechaza esas primeras ideas. Recuerda que la insatisfacción es la mejor consejera de quien quiere ser creativo.

#### 3- Da rienda suelta a la imaginación

Atrévete a inventar. Si sale bien, pues bien. Y si sale mal, siempre será mejor equivocarse que no intentarlo. Imagina un programa sorprendente. Imagina un formato nunca experimentado. El buen radialista siempre tiene una dosis de irreverencia. A la buena comunicadora la tildarán siempre de transgresora.

#### 4- Inventa en grupo

Nadie lo sabe todo y nadie lo ignora todo, repetía Paulo Freire. Por eso, la creatividad es una hija colectiva. Todo conocimiento, todo descubrimiento, toda idea novedosa es un fruto madurado entre varias mentes y muchas sensibilidades.

5- Métele pasión a lo que haces.

Nada más creativo que el amor. Si te gusta trabajar en radio, si te brillan los ojos cuando entras a cabina y te dan la señal de hablar, si disfrutas haciendo entrevistas, redactando libretos, grabando sociodramas, transmitiendo desde la calle, haciendo periodismo de investigación… si sientes pasión por lo que haces, en ti florecerá la creatividad.

#### **Tarea 1**

Revisa el artículo: **[Yo soy creativo, tu eres creativa](http://www.radialistas.net/article/yo-soy-creativo-tu-eres-creativa/)**. Imagina un par de claves más para mejorar la creatividad.

## **Especialización de contenidos**

En Internet es fundamental especializar tus contenidos, apuntar a una audiencia específica. Si piensas que hablas a una gran multitud y quieres complacerlos a todos, a la final no llegarás nadie. Las iniciativas con más éxito en la Web son las que se dirigen a esos nichos específicos de público.

Por ejemplo, **[Radio Diversia](http://www.radiodiversia.com/)** es una emisora para la comunidad de Lesbianas, Gays, Bisexuales y Transgéneros (LGBT) de Colombia y América Latina. Tiene varias producciones en **[Radioteca](http://radioteca.net/userprofile/radio-diversia/?content=audios)**y muchas emisoras buscan y descargan sus materiales.

Otra iniciativa interesante es **[Clases de periodismo](http://www.clasesdeperiodismo.com/)**. A diario comparten herramientas y consejos para mejorar el trabajo de periodistas y comunicadores.

**[Jamendo](http://www.jamendo.com/)**. Aunque existen varias plataformas para compartir música, este

portal es de los pocos en el que puedes licenciar, compartir y encontrar contenidos con Creative Commons.

Así como tu programación está pensada para un público específico, los productos que compartas en la Web también. Considera que muy probablemente no tendrás el mismo público escuchando la radio que viendo tu página web. Si tu programación apunta a personas adultas mayores, de un nivel socioeconómico medio bajo, es probable que no tengan acceso a Internet. La Web es la oportunidad de llegar a otra audiencia diferente a la que llegas normalmente por las ondas radioeléctricas. Y si no tienes un programa en una radio local o piensas empezar un proyecto en Internet, la especialización es fundamental para tu éxito.

# Entonces, la primera tarea que tenemos es…

Pensar las características de la audiencia a la cual me estoy dirigiendo.

Recuerdas que en el jardín de infancia dibujabas a personas que de acuerdo a tu imaginación tenían varias características. Vamos a hacer lo mismo hoy. Vas a dibujar al usuario o usuaria que te interesa que te siga en la Web. Pregúntate:

- ¿Qué edad tiene?
- ¿Cuáles son son gustos?
- ¿Es una mujer, un hombre, niña o niño?
- ¿Qué preferencias tiene?
- ¿Tiene un buen acceso a Internet?
- ¿Desde donde accede a Internet?
- ¿Qué le qusta hacer en Internet?
- ¿Chequea constantemente las redes sociales, su correo o visita páginas Web?
- ¿Escucha radio por Internet?

Ya pensaste en tu audiencia. Ahora piensa en qué les vas a ofrecer:

- ¿Qué les interesa?
- ¿Qué buscan en la Web?
- ¿Quieren una radio que solo les pase música?
- ¿Les interesa podcast?
- ¿Revisan noticias?
- ¿Ven más videos?
- ¿Consumen fotos?
- ¿Qué temáticas comparten más o siguen en las redes?

# **Tarea 2**

Rellena un perfil de la audiencia a la cual estás apuntando. Revisa **[estos datos](http://www.idescat.cat/pub/?id=aec&n=617&lang=es)** y haz una pequeña encuesta en tus redes sobre preferencias y hábitos de uso en Internet.

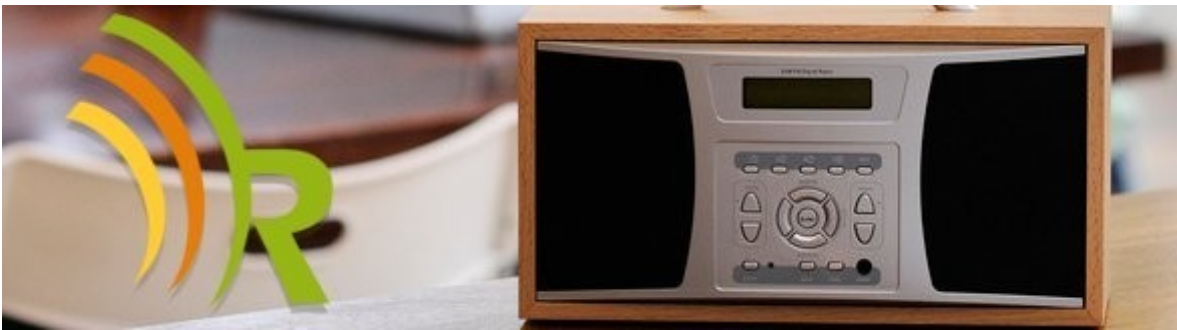

[Imagen: https://www.flickr.com/photos/highwaysagency/ + Radioteca.net](https://www.flickr.com/photos/highwaysagency/5997663177/sizes/l/)

# **[Capítulo 2: Plataformas Libres](http://radioslibres.net/article/capitulo-2-plataformas-libres/)**

El espionaje masivo ya no es algo que pertenece a las películas. Edward Snowden demostró que la NSA espía a todo el mundo. Esto te incluye a ti. ¿Qué hacer ante esta situación?

Es cierto que no podemos dejar de usar Facebook o Twitter. A través de las redes sociales, la sociedad se organiza, planea eventos, protesta, hace escuchar su voz. El 15m sin Facebook no hubiese sido el mismo. O sin Twitter no conoceríamos la situación venezolana desde todas sus perspectivas. Además, tenemos varias herramientas que nos permiten crear productos atractivos para la audiencia. No podemos ignorarlas. Pero esto no impide que tomemos algunas precauciones:

» Libera tu computador, utiliza **[sistemas operativos libres](http://www.radialistas.net/article/ubuntu-studio-2/)**.

» Conoce los términos y condiciones de uso de cada uno de los servicios que utilizas. O por lo menos, qué hacen con tu información personal.

» Evita compartir información personal en redes privativas (Facebook, Twitter, Instagram, entre otras)

» Utiliza OTR para encriptar tus chats. Revisa este **[tutorial](http://rafael.bonifaz.ec/blog/2013/03/chat-encriptado-con-pidgin-y-otr/)**.

## **Tarea 3**

» Revisa este artículo sobre las condiciones de WhatsApp **[¿Qué](http://www.celularis.com/opinion/condiciones-whatsapp/)  [aceptas cuando usas WhatsApp?](http://www.celularis.com/opinion/condiciones-whatsapp/)**

» Lee las **[condiciones de uso de Facebook](https://es-la.facebook.com/legal/terms)** y ponle mucha atención al numeral 2.

» Programa un debate en tu radio, blog y Twitter sobre lo que significa compartir información personal en redes privativas.

Y recuerda otro importante tip de seguridad:

Difunde y crea por todos los espacios posibles pero almacena tu información en la nube en sitios libres y abiertos.

Si la información de tu emisora o proyecto radiofónico está en una plataforma abierta y libre, sabes qué están haciendo con tus datos.

Más adelante, empezaremos por crear un blog seguro como imagen de nuestra emisora y luego aprenderemos cómo promocionar lo que estamos haciendo en las redes sociales.

# **RADIOTECA**

En el curso de locución propusimos La Radioteca como un espacio para que compartan sus pruebas de locución. Así la conocían mejor. Es cierto, hay varias opciones para compartir tus producciones, pero Radioteca es la primera red social libre y gratuita de recursos radiofónicos. Allí puedes intercambiar experiencias con productoras y productores de todo el mundo. Es la mejor forma de dar a conocer tus trabajos.

También encuentras miles de producciones radiofónicas libres y gratuitas. Es un repositorio sonoro abierto.

Pero, ¿cómo funciona?

- **[Aquí](http://radioteca.net/media/uploads/documents/instrucciones_radioteca.pdf)** tienes un manual que te puede ayudar.
- Conoce más sobre la **[administración](http://radioteca.net/como-bajar-y-subir)** de tu perfil.
- Revisa estadísticas para conocer cuáles son los audios más descargados en tu perfil.
- Y descubre otras **[nuevas](http://radioteca.net/staticpage/radioteca-se-reinventa/)** funcionalidades del portal.
- Además te ofrecemos un servicio de streaming para montar tu emisora. Los **[manuales](http://radioteca.net/servicios-web-streaming/manuales)** te sirven para hacerlo con servicios gratuitos, aunque también lo puedes **[contratar](http://radioteca.net/servicios-web-streaming/planes)**.

Radioteca debe ser un espacio de formación e intercambio. Se puede compartir manuales de capacitación y muy pronto videos. Radioteca es tuya, úsala.

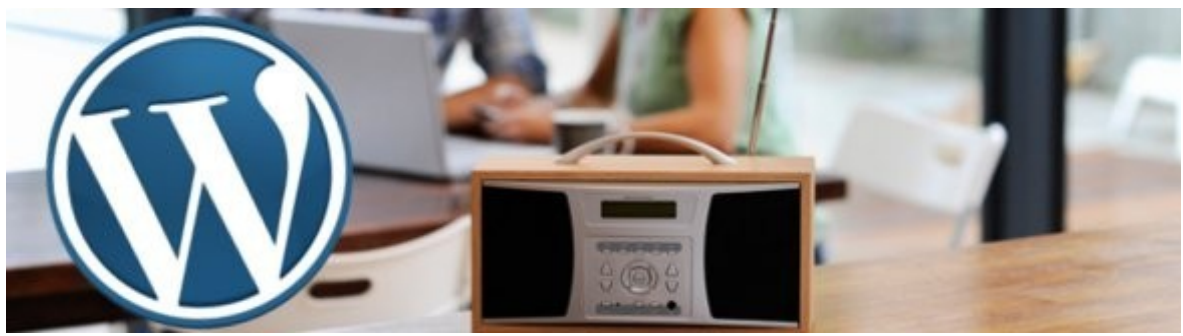

[Imagen: https://www.flickr.com/photos/highwaysagency/ + WordPrees](https://www.flickr.com/photos/highwaysagency/5997663177/sizes/l/)

# **[Capítulo 3: Blogs](http://radioslibres.net/article/capitulo-3-blogs/)**

Cómo crear un blog y qué recursos web utilizar para alimentarlo de contenidos.

Para que tu proyecto radiofónico esté en Internet sin necesidad de gastar dinero comprando una página web, la mejor alternativa es crear un blog. Recomendamos **[Wordpress](http://es.wordpress.com/)** por ser abierta, libre y gratuita.

**Wordpress** Es un gestor de contenidos abierto que permite crear blogs gratuitos. Una vez creado, el blog aparecerá así en Internet: http://miradio.wordpress.com

Opcionalmente, se puede comprar un dominio (por unos 14\$ al año) para que aparezca así:

[http://miradio.com](http://miradio.com/)

# **Tarea 4**

Descarga y revisa **[este instructivo](http://radioslibres.net/media/uploads/documentos/curso_redes_sociales_radios_libres_tutorial_wordpress.pdf)** sobre cómo crear y administrar un blog en **[Wordpress](http://es.wordpress.com/)** y abre uno. En caso de que ya tengas uno, prueba abriendo otro en **[Blogger](http://www.blogger.com/)**.

## **Contenidos del blog**

Una vez que hemos creado nuestro sitio y sabemos qué funcionalidades tiene, debemos hacernos la pregunta más importante: ¿qué vamos a compartir allí?

¿Recuerdas el perfil que elaboraste sobre tu audiencia en el **[primer](http://radioslibres.net/article/capitulo-1-la-audiencia-y-la-web/) [capítulo](http://radioslibres.net/article/capitulo-1-la-audiencia-y-la-web/)** del curso? Ahora te será muy útil. Tienes un usuario o usuaria con necesidades muy específicas. ¿Qué temática corresponde al usuario al que te vas a dirigir? Cualquiera que sea el resultado, tu Web tendrá tres partes:

» 1.- Información

Ahora vamos a elaborar un esquema de las temáticas que vas a abordar en tu blog. Así sabrás qué información vas a compartir.

Veamos el ejemplo de Radialistas. Nuestro trabajo consiste en divulgar producciones radiofónicas con enfoque de género y ciudadanía para que las emisoras tengan recursos en su programación. Los productos que ofrecemos en la Web giran en torno a esos enfoques y la Web está construida para darles preferencia.

# Radialistas Apasionadas y Apasionados

Centro de producción al servicio de radialistas de todos los continentes, priorizando América Latina y el Caribe.

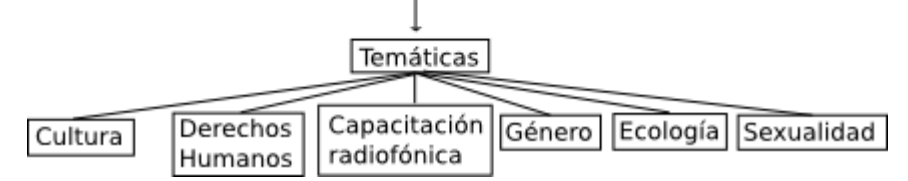

Como vemos, Radialistas distribuye sus materiales con un menú de seis subtemas. Y tú, ¿tienes claro tu tema principal y subtemas específicos?

Veamos ahora el ejemplo de un blog. ¿Conoces [Radio Mochila?](http://www.radiomochila.com/) Paula y Patricio recorrieron América Latina visitando radios comunitarias y cuentan sus experiencias en un blog.

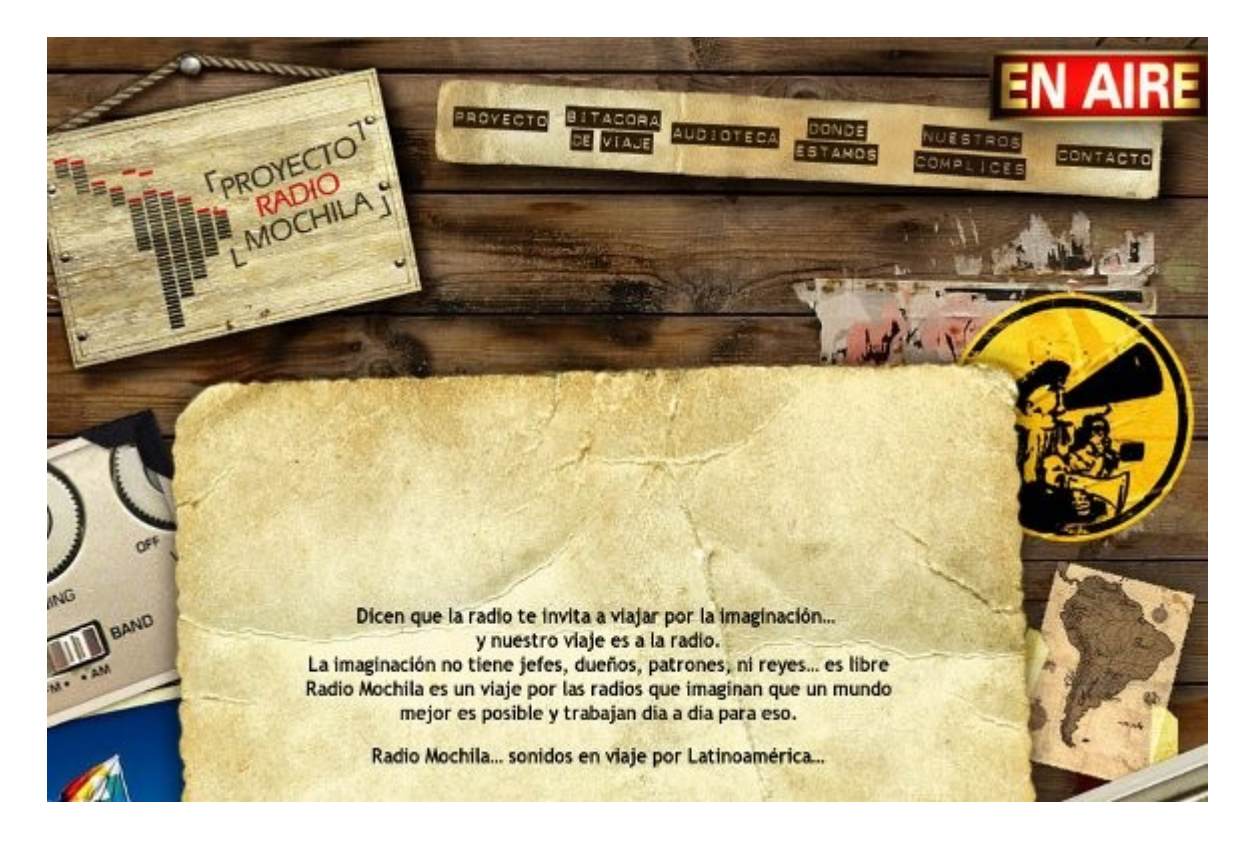

Aquí la temática está muy clara y su blog está construido para difundir experiencias radiofónicas alternativas en América Latina desde Argentina hasta México. También las secciones dan paso a cada uno de los "subtemas" del blog.

## **Tarea 5**

Ahora es tu turno. Toma el tiempo necesario y construye un mapa conceptual con todo lo que quieres publicar en tu blog.

» 2.- Recursos

La web, a diferencia de la radio, es multimedial. Los textos deben ser enriquecidos con fotos, audios, videos, presentaciones, infografías… Mezclar recursos vuelve las notas más atractivas. Hay muchas de formas de presentar la información, así que a ponerse creativas e imaginativos.

Veamos las características indispensables de los textos en un blog:

- Breves. Recuerda que lo bueno, si breve, dos veces bueno.
- Atractivos. No te olvides de utilizar los más variados recursos.
- Con un lenguaje ameno. Las palabras difíciles y pedantes ya pasaron de moda.
- Con enlaces explicativos. El lenguaje de Internet es hipermedial. Infografías

Es la mejor forma de presentar gran cantidad de información conteniendo muchos datos. Mira**[esta infografía sobre la minería](http://www.movimientom4.org/wp-content/uploads/2012/12/infografia-mina-cielo-abierto.jpeg)**. O **[esta otra](http://www.radialistas.net/media/uploads/descargas/hombrenoviola.pdf)** de la campaña "Un hombre no viola", de la organziación DEMUS.

No necesitas diseñar profesionalmente para lograr algo así. Solo comenzar a practicar. Te recomendamos dos programas on-line para hacer inforgrafías: **[Easily](http://www.easel.ly/)** y **[Viasualy](http://visual.ly/)**.

De todos modos, si no tienes tiempo para hacer una infografía, puedes buscar en Internet.**[Pinterest](https://www.pinterest.com/)** es una red social en donde se comparten fotografías, muchas de ellas son infografías. No te olvides de citar la fuente.

# **Cronologías**

¿Te ha pasado alguna vez que comienzas a seguir un tema y de repente tienes tanta información que no sabes cómo publicarla? ¿Qué haces?

**[Storify](https://storify.com/)** te permite crear una historia con varios recursos, de redes sociales, páginas Web, videos, etc. Aquí tienes un ejemplo. Hace poco se celebró en **[Ciespal](http://www.ciespal.net/ciespal/)** el Día de Internet. Teníamos fotos del evento, audios, videos, los comentarios en redes, etc. Hicimos **[este](https://storify.com/radialistasnet/dia-del-internet)** Storify que nos permitió recopilar y presentar todo en un solo lugar y de una forma atractiva.

## **Línea del tiempo**

Es parecido a las cronologías, pero sirve más para destacar momentos y eventos puntuales en diferentes fechas. La mejor opción es **[Dipity](http://dipity.com/)**.

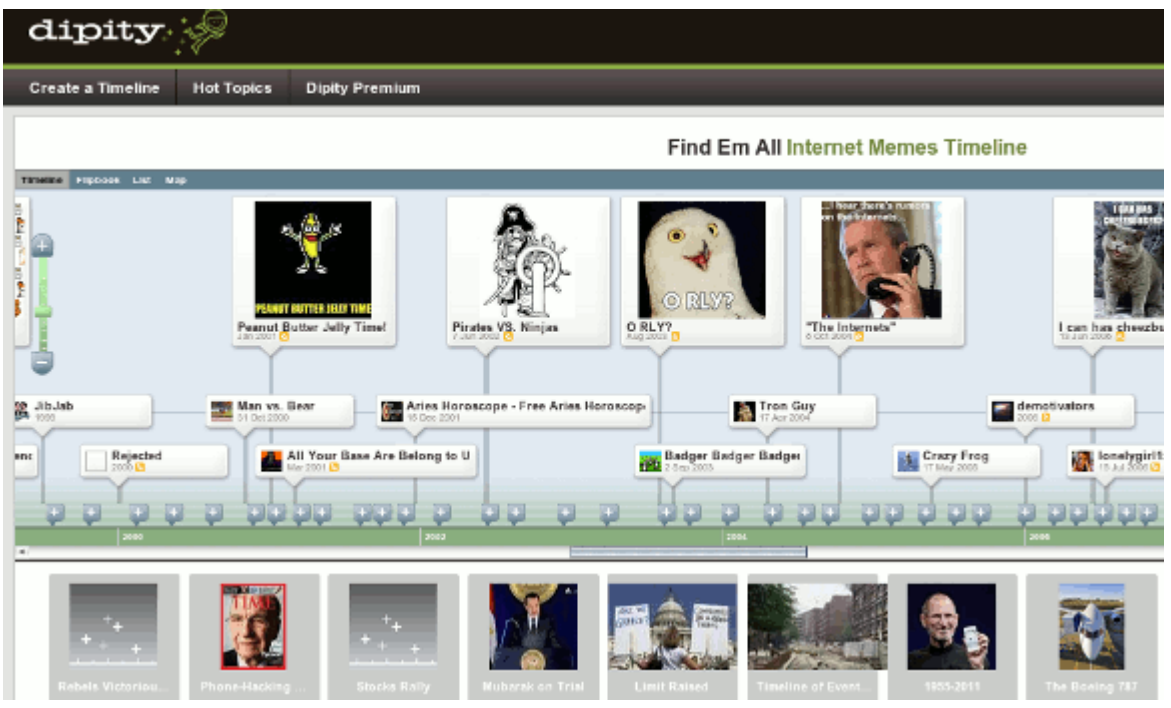

## **Encuestas**

En radio es sencillo hacer encuestas a través del teléfono. Pero, ¿cómo hacerlo en el blog? Las encuestas largas ya que se vuelven tediosas. Cuanto más vistosas y divertidas, más motivada se encontrará la audiencia a llenarlas. Wordpress tiene muchos widgets o plugins que puedes instalar para hacer más interactivo el blog. Uno de ellos es **[WP-Polls](http://wordpress.org/plugins/wp-polls/)**. Una vez instalado te ayuda a crear una **[encuesta](http://wordpress.org/plugins/wp-polls/screenshots/)** de una forma sencilla y rápida.

Pero también puedes usar aplicaciones externas. **[Typeform](http://www.typeform.com/)** permite insertar fotos y diseños atractivos. **[Metta](http://www.metta.io/)** es más completa. Con ella puedes incluir videos, audios, textos e imágenes.

Otra opción. Si tienes una cuenta de Google, accede a Driver y crea un "Form". Añade las preguntas que desees y comparte el enlace en tu blog. La ventaja es que cuando termines la encuesta no tienes que tabular datos. Google Drive te presenta una gráfica de cada una de las preguntas, incluso una hoja con todos los resultados.

## **Presentaciones**

Para crearlas, usa Libre Draw (es el powerpoint libre) y súbelas como un PDF a tu blog ya que son más fáciles de ver y descargar. Utiliza fotos, poco texto y diseños agradables.

En la web tienes **[Prezi](http://prezi.com/)**. De seguro has escuchado de él. Es una forma diferente de organizar la información combinando audios, enlaces y videos. Las presentaciones cobran vida y no se ven tan estáticas.

**[Moovly.com](http://www.moovly.com/)** ayuda a crear animaciones o presentaciones de pocos segundos. Es muy **[sencillo](http://www.moovly.com/uploads/animationtypes/time_management_6641.mp4)**.

Aunque tal vez tengas instalados en tu computadora programas para crear y editar videos, fotografías o audios, es conveniente conocer otras herramientas en línea que podrás usar si no estás en tu oficina. Lo bueno es que no necesitas instalar nada ya que todo se trabaja en línea.

# **Videos**

**[Popcorn Maker](https://popcorn.webmaker.org/)** es una página para crear videos importando recursos desde Internet como animaciones, videos de Youtube, sonidos de Soundcloud e imagenes de Flickr. **[Pixorial.com](http://www.pixorial.com/)** es una plataforma similiar.

# **Fotos**

**[Pixlr](http://pixlr.com/)**, similar a Gimp o Photoshop, es un buen editor de fotos. Te permite incluso editar imágenes que están en la nube, sin necesidad de bajarlas a tu computadora.

**[Fotor](http://www.fotor.com/es/)** mejora tus fotografías y añade efectos, colores, dibujos, textos, etc. Además, puedes crear tarjetas. Esto sirve para ocasiones especiales o fechas que quieras recordar en tu blog.

Si tienes cuenta en **[Flickr](http://flickr.com/)** siempre está la opción de editarlas con Aviary, integrado en esa red social de fotos.

# **Audios**

**[Soundation](http://soundation.com/studio)** es un editor multipistas en línea muy potente y práctico para cortar, pegar y mezclar sonidos.

Como puedes ver, hay varias herramientas que te pueden servir para hacer más atractiva la información que presentas. Recuerda que no importa la cantidad de recursos o herramientas que utilices. Lo más importante es el contenido, la noticia, la información que ofreces a tu audiencia. Investigar adecuadamente y poner mucha creatividad a la hora de presentar la información es una combinación con el éxito asegurado.

# **Tarea 6**

Mencionamos algunas herramientas, pero con el avance de la tecnología seguro que nos quedamos cortos. ¿Conoces alguna otra? Revisa **[este artículo](http://www.clasesdeperiodismo.com/2013/10/05/35-excelentes-herramientas-para-un-periodista-digital/)** y prueba alguno de los programas que muestra.

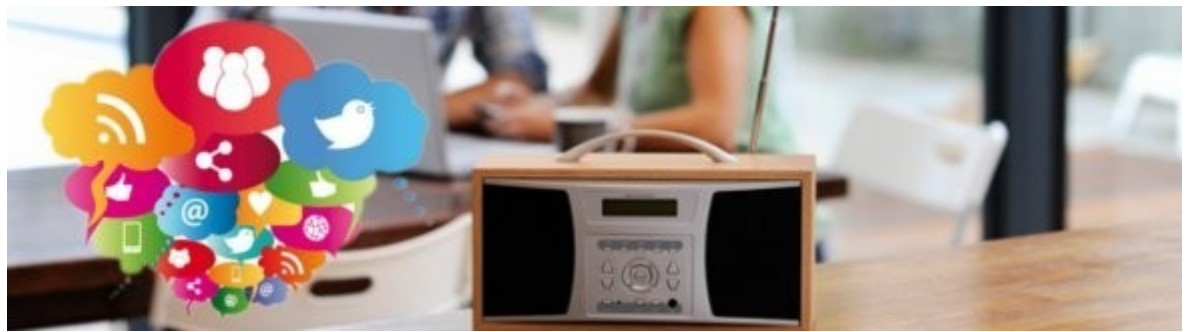

[Imagen: http://empresas2cero.com/](http://empresas2cero.com/2013/07/19/marketing-en-redes-sociales-las-3-fs-de-toda-comunidad/)

# **[Capítulo 4: Redes Sociales \(1\)](http://radioslibres.net/article/capitulo-4-redes-sociales-1/)**

Saca el mayor partido a las redes sociales y combínalas con tu blog o sitio web.

Como mencionamos, la redes sociales son espacios de difusión de iniciativas. Egipto demostró que se puede utilizar Facebook como herramienta política. España, Chile, México, Brasil, hasta Estados Unidos también lo hicieron. Incluso ahora pasa con Ucrania y Venezuela. Miles de jóvenes se organizan, protestan, exigen sus derechos y los dan a conocer al mundo a través de las redes. Así tenemos una infinidad de versiones sobre los hechos que nos permiten construir nuestra propia opinión.

No olvidemos que las redes más conocidas como Facebook y Twitter son espacios privativos que lucran con nuestros datos. Pero podemos aprovecharlos.

Antes de analizar un plan de redes para tu proyecto radiofónico, respóndete: ¿en qué páginas voy a crear una cuenta?

Como vimos con anterioridad, mantener un blog conlleva trabajo. Tienes que producir un buen contenido, al menos, una vez por semana. La clave para tener éxito en un proyecto en la Web, no solo es la creatividad y el trabajo duro, es la constancia.

Ten en cuenta que debes atender a tu audiencia. Y las redes son el medio para hacerlo.

Pasa con mucha frecuencia que se crean miles de páginas en Facebook o cuentas en Twitter y luego no se usan, o comparten contenido muy de vez en cuando. Por ello, antes de aplastar el botón "Join" (Unirme) de una red, responde a estas preguntas:

- ¿Qué tiempo tienes para dedicar a la red?
- ¿Cuántas publicaciones vas a hacer semanalmente?
- ¿Vas a producir contenido específico para esa red?
- ¿Vas a producir tuits o solo retuitearás?
- ¿Vas a dedicar una persona específica para eso?

Lo recomendable es:

- Dedicar una hora diaria a revisar e interactuar en tus redes sociales.
- Hacer tres o más publicaciones diarias. Una publicación no necesariamente producida por ti, sino tomada de otros canales.
- Pensar en contenidos específicos para cada red. Es un error vincular Facebook con Twitter. Como veremos, son redes con lógicas distintas.
- Es bueno producir contenidos, al menos semanalmente, no solo retuitear o poner en el muro cosas de otros.
- Muchas emisoras no pueden ni tienen recursos para destinar una persona para redes sociales. Sin embargo, es importante que la persona que se vaya a dedicar a eso tenga en cuenta los factores anteriores.

**No tengo tiempo…** dedícale tiempo a ella. Entre todas, ¿cuál vas a privilegiar: Facebook, Twitter o un blog?

- 1. Si no vas a crear un blog, abre una página de Facebook y dedícate a mantenerla. Esta red sirve más para estar en contacto, convocar, crear un vínculo con tu audiencia de radio.
- 2. Si lo que necesitas es hacer contactos, informar y recibir información, entonces privilegia el uso de Twitter.
- 3. Mantener un blog lleva su tiempo. Si sólo quieres un lugar donde publicar tus audios y poner tus contactos, opta por Radioteca red social de radialistas. Visibilizas tus producciones, puedes interactuar con otros usuarios y usuarias. Así, tu material llegará a un público específico como radios y productoras. Y si tienes una radio en línea puedes incorporar un reproductor a tu perfil.

# **Tarea 7**

Respondiendo a las preguntas anteriores diseña un Plan de Redes para tu emisora. Indica el número de redes a usar, tiempo que les dedicarás, frecuencias de actualización,...

Comenzaremos el **[siguiente capítulo](http://radioslibres.net/article/capitulo-4-redes-sociales-2-facebook/)** hablando de una de las redes sociales más famosas del momento, Facebook.

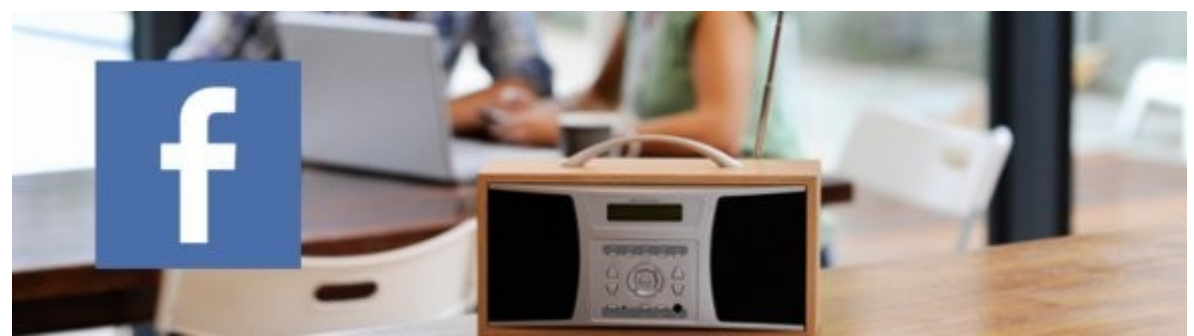

[Imagen: https://www.flickr.com/photos/highwaysagency/ + Facebook.com](https://www.flickr.com/photos/highwaysagency/5997663177/sizes/l/)

# **[Capítulo 4: Redes Sociales \(2\) - Facebook](http://radioslibres.net/article/capitulo-4-redes-sociales-2-facebook/)**

La red social con más usuarios del momento. ¿Es útil para una radio?

Muchas personas todavía se preguntan qué es Facebook. Para algunos es un espacio para recuperar antiguas amistades y buscar familiares perdidos. Para otros, un lugar para establecer nuevas relaciones y hasta amores. Lo cierto es que esta red tiene más de mil millones de cuentas a nivel mundial. **[Argentina](http://www.comscore.com/lat/Insights/Presentations_and_Whitepapers/2013/Social_Networking_in_Argentina_Brandemia_2013)** tiene el 89% de penetración y cada visitante lo consume en promedio dos horas al día.

Según un estudio de la Universidad de Texas, lo que más se comparte en Facebook son enlaces y videos. Por ejemplo, en la página de **[Facebook de](https://www.facebook.com/RadialistasApasionadasApasionados) [Radialistas](https://www.facebook.com/RadialistasApasionadasApasionados)**, las publicaciones con más acogida son materiales de capacitación, fechas especiales y noticias; las que más comentarios generan son videos y fotos trabajadas con datos interesantes. Si te fijas, no son los audios producidos por Radialistas. ¿A qué se debe esto? A que es diferente lo que la gente busca en Facebook o lo que busca en la Web.

# **Páginas de Facebook**

Si ya te animaste a crear una cuenta, crea un página no un perfil. Los perfiles son para personas, las páginas para instituciones.

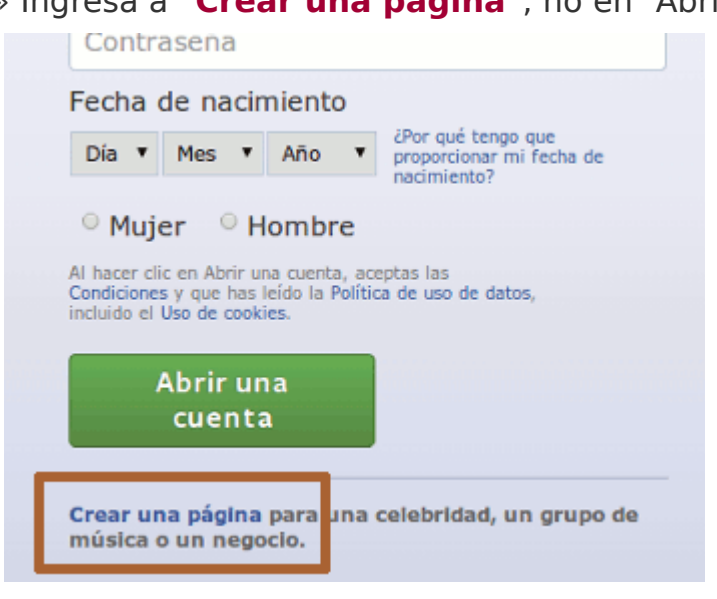

» Ingresa a "**[Crear una página](https://www.facebook.com/pages/create/)**", no en "Abrir una cuenta".

» Selecciona empresa o institución

# <sup>24</sup> Crear una página Crea una página de Facebook para establecer una relación más estrecha con tu público y clientes. Causa o comunidad Empresa, organización o<br>institución Lugar o negocio local Marca o producto

» Escoge la categoría a la cual pertenece tu proyecto y el nombre

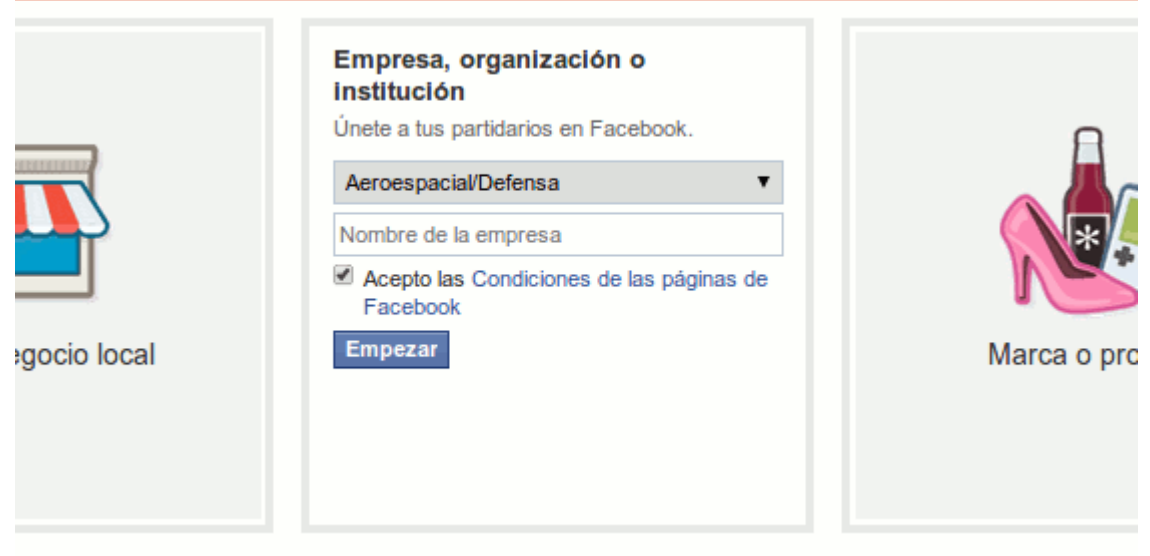

» Continúa llenando los datos del perfil de tu organización

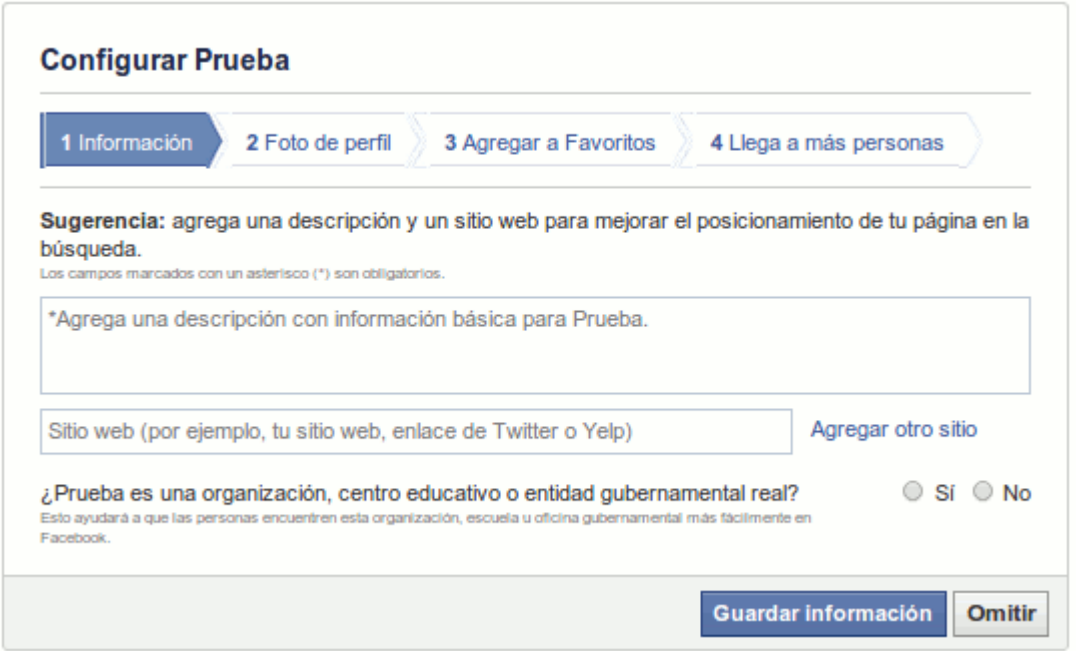

» Haz clic en Guardar información y listo. Ya puedes comenzar a pensar qué contenido vas a compartir en la red.

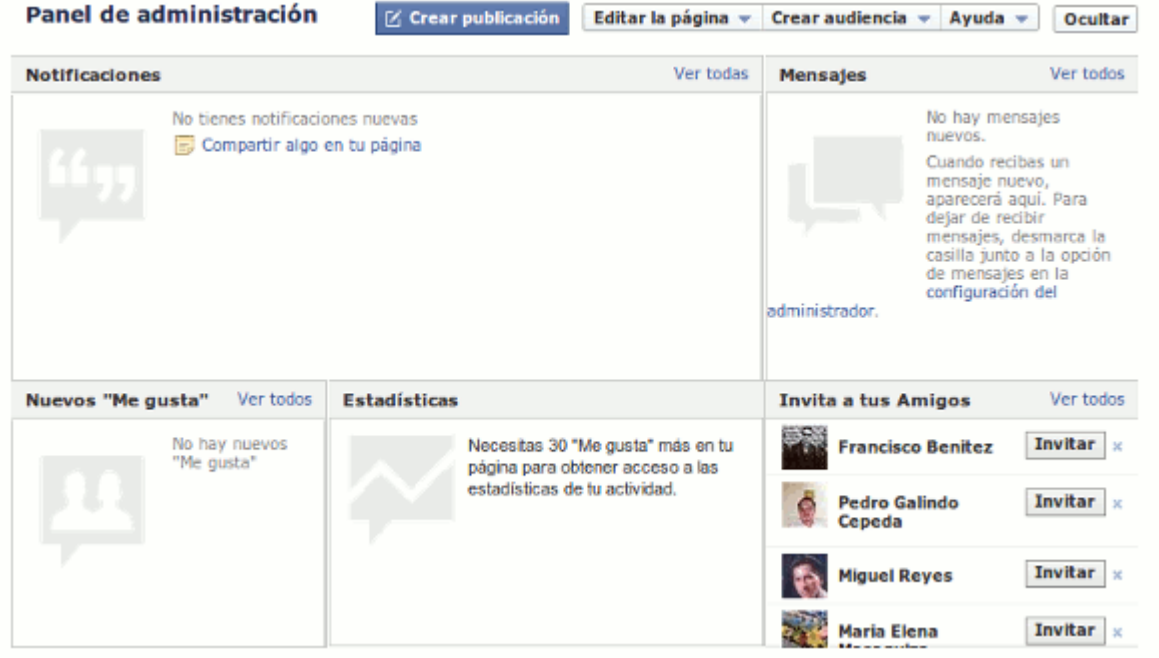

# **Consejos**

» Es cierto que tienes más espacio para escribir que en Twitter pero no abuses. Crea oraciones cortas, creativas y concretas.

» Incorporara elementos o recursos que trabajaste para tu blog en tus publicaciones, así serán más atractivas.

» Si publicas algo sin relevancia perderás seguidores.

» Evita lugares comunes.

» Ten cuidado cuando programes publicaciones.

» No te olvides del humor.

» No te salgas de la temática central de tu proyecto radiofónico. Si tu público objetivo son jóvenes piensa en mensajes y productos que les interese, nunca olvides la segmentación de audiencia.

» Crea una base de contactos, proyectos similares que les pueden interesar a tus seguidores. Síguelos. De vez en cuando sus publicaciones te pueden ser de utilidad.

» Puedes crear campañas con recursos como imágenes, audios y videos. Haz una programación. Por ejemplo, si vas a hablar sobre la violencia de género un día puedes dedicarlo a testimonios de mujeres, otro a datos y cifras, el siguiente a lugares en donde se puede encontrar información, etc.

» Revisa las fechas especiales de cada mes, pueden ser buenas oportunidades para hacer campañas.

» No te olvides de la interacción con las usuarias y usuarios. Responde siempre a sus comentarios y dudas.

» Nunca pelees con trolls, recuerda que es la imagen de tu proyecto la que está en juego.

» Si tienes una cuenta en Twitter, decide cuál será el perfil y la información que manejarás y difundirás en cada espacio.

» Ten en cuenta siempre el perfil de tu audiencia.

## **Estadísticas**

Una de las ventajas de Facebook son las estadísticas de las páginas. ¿Para qué sirven? Te pueden mostrar qué publicaciones tienen más acogida, qué días y a qué horas tienen más impacto. Las estadísticas te darán información sobre:

- Como crecen tus "me gusta".
- El alcance, es decir, a cuántas personas llegaron tus publicaciones.
- Las visitas a tu portal.
- El impacto de cada una de las publicaciones.
- El perfil de tus seguidores, quiénes son, su edad, país y demás.

Esta información sirve para elaborar un cronograma semanal de las publicaciones. Así sabes qué debes publicar y cuándo.

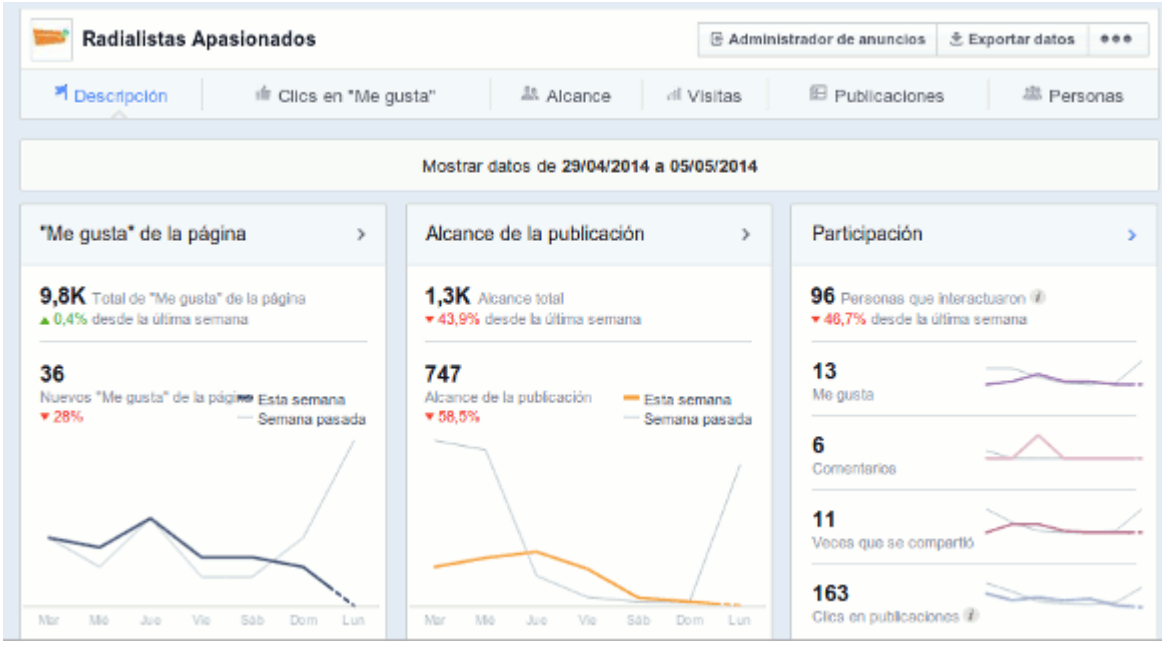

# **Tarea 8**

Practica abriendo una página de Facebook. En caso de que ya la tengas, revisa en las estadísticas los hábitos de tus visitas. Qué días entran, a qué horas,... en función de eso ajusta el Plan de Redes que diseñaste en la tarea 7.

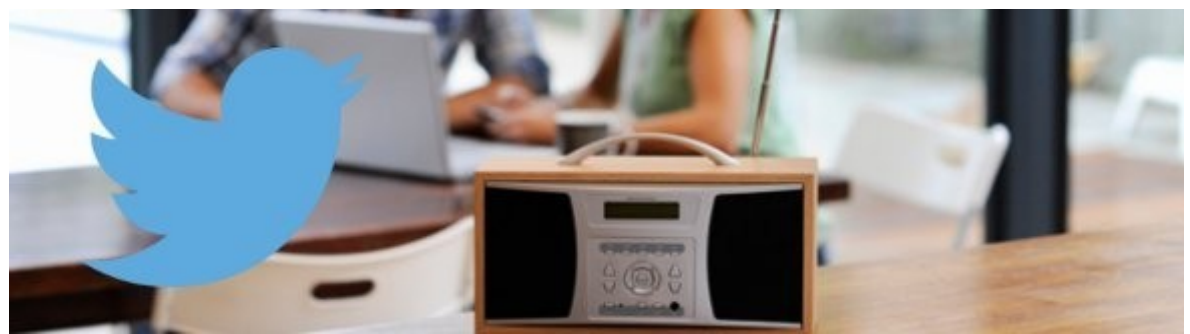

[Imagen: https://www.flickr.com/photos/highwaysagency/ + Twitter.com](https://www.flickr.com/photos/highwaysagency/5997663177/sizes/l/)

# **[Capítulo 4: Redes Sociales \(3\) - Twitter](http://radioslibres.net/article/capitulo-4-redes-sociales-3-twitter/)**

Los trinos en 140 caracteres recorren la Red. Aprende a usar esta útil herramienta para dar a conocer tu radio.

Para entender qué es Twitter, imagina los titulares de los diarios. Un conjunto de frases corta sobre varios temas. A esto hay que añadirle la inmediatez. Es decir, un constante flujo de información sobre la realidad.

Cuando crees tu cuenta en Twitter no te olvides de poner toda la información de tu proyecto, entre ella la dirección del blog y de las otras redes.

Quien vaya a manejar la cuenta de Twitter debe saber:

- Conocer al revés y al derecho el proyecto radiofónico y sus objetivos.
- Saber cuál es la posición frente a temas polémicos. Elaborar una lista de posibles respuestas a estos temas.
- Tener mucha paciencia.
- Saber manejar Twitter.
- Estar informado de las temáticas relacionadas.
- Cuidar a los seguidores y atender todas sus dudas.

## **Términos**

Si recién llegas a Twitter, de seguro escucharás términos que te resultan extraños. Aquí hay algunos:

· **Tweets**: son las publicaciones que haces.

· **Retweets**: si alguien reenvió o republicó algo que tú publicaste.

· **Seguidores**: son las personas que te siguen y ven los que publicas.

· **Siguiendo**: cuando creas tu cuenta puedes comenzar a seguir a otras personas para que en tu línea del tiempo veas lo que ellos publican.

· **Mención**: alguien que te citó en una publicación. Cuando creas tu cuenta eliges un nombre de usuario, por ejemplo "radioslibres". Si quieres mencionar a alguien, utilizas la arroba "@" antes del nombre de usuario. Así: @radioslibres. Esto será público, cualquiera que ingrese a tu perfil lo verá.

· **DM o mensajes directos,** son mensajes que te envía otro usuario. Son privados.

· **Hashtag** ¿Te ha pasado que cuando lees un libro utilizas un resaltador para destacar una palabra? En Twitter haces algo parecido, utilizas los hashtag para destacar una palabra en tu publicación y clasificarla. Se crea poniendo el numeral "#" antes de la palabra. Por ejemplo #CursoRedesSociales. Hay varios usos:

- Para crear una tendencia. Cuando muchas personas utilizan una misma etiqueta varias veces, ésta aparece entre las tendencias locales o mundiales de Twitter.
- Para identificar alguna fecha o evento especial. En un evento es recomendable crear un hashtag para que lo utilicen quienes tuiteen las novedades. Así quienes no están en el evento pueden tener toda la información de lo que ocurre de varias fuentes. Lo mismo se recomienda en protestas. Por ejemplo, #15m fue el hashtag utilizado durante las protestas en España.
- Para destacar la idea o varias ideas principales de tu publicación.

# **Tarea 9**

Descarga y revisa **[este texto](http://www.antoniovchanal.com/wp-content/uploads/2012/09/Twitter-para-quien-no-usa-Twitter.pdf)** para aprender más de Twitter. "Twitter para quien no usa Twitter" de Juan Diego Polo.

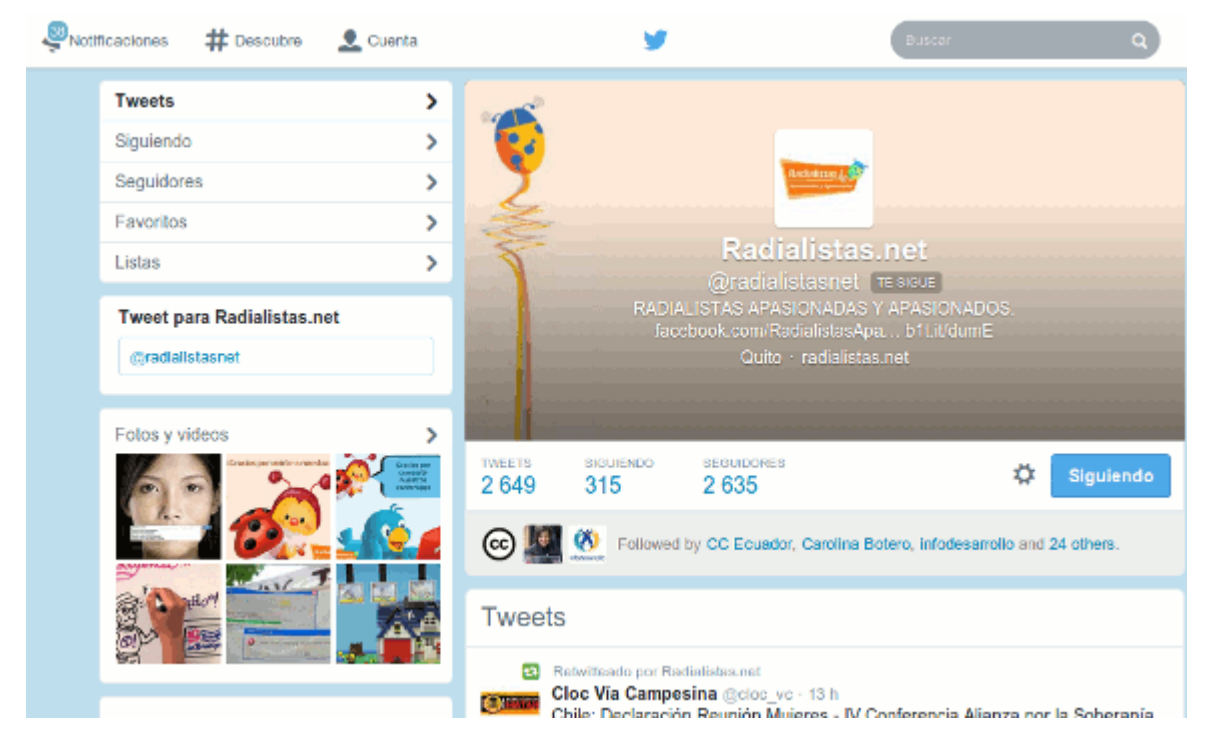

# **Interface de Twitter**

· **Notificaciones**: muestras los retuits de tus contenidos o las menciones que te hicieron.

· #**Descubre**: son los hashtag o temáticas que están marcando tendencia a nivel mundial.

· **Buscar**: puedes buscar personas o temáticas que te interesen y ver qué se

dice sobre eso.

· **Mensajes**: son los mensajes directos que te han enviado.

· **Cuenta**: tu perfil. En él se muestra cuántos tuits y seguidores tienes, a quiénes sigues, si has compartido fotos, y te hace algunas recomendaciones de usuarios.

· **Listas**: es una forma de agrupar a usuarios y usuarias. Por ejemplo, si quieres tener en un solo lugar los usuarios que hablan de radios comunitarias, pues creas una lista y los agregas. Es una buena forma de organizar tus usuarios.

# **¿A quién seguir?**

Como ya mencionamos, Twitter es un espacio para hacer contactos e incluso para establecer redes de trabajo.

Pero, ¿quiénes son los contactos adecuados? ¿A quién debes seguir? Es importante identificar cuáles son las temáticas que estás trabajando y sobre las que quieres recibir información. ¡Anótalas! Luego, busca organizaciones o personas que trabajen esos temas, revisa lo que publican y, si te interesa, síguelas. Revisa a quiénes siguen ellos. Así irás ampliando el número de contactos.

Es fundamental trabajar con una cantidad razonable de personas a la que puedas seguir.

En Radialistas y RadiosLibres clasificamos a quienes seguimos en listas de temáticas. Puedes comenzar a revisarlas y crear tu propia red de contactos. Listas de usuarios y usuarias recomendadas:

- **[Organizaciones y experiencias radiofónicas](https://twitter.com/radialistasnet/lists/organizaciones)**
- **[Noticias internacionales](https://twitter.com/radialistasnet/lists/noticias)**
- **[Género y sexualidad](https://twitter.com/radialistasnet/lists/genero)**
- **[Software Libre](https://twitter.com/RadiosLibres/lists/software-libre)**
- **[Hardware Libre](https://twitter.com/RadiosLibres/lists/hardware-libre)**
- **[Internet Libre](https://twitter.com/RadiosLibres/lists/internet-libre)**
- **[Cultura Libre](https://twitter.com/RadiosLibres/lists/cultura-libre)**
- **[Comunicación Libre](https://twitter.com/RadiosLibres/lists/comunicacion-libre)**
- **[Tecnología](https://twitter.com/claryrobayo/lists/tecnologia)**

# **Consejos para Tuitear**

» Comparte eventos o mucho mejor haz la cobertura de un evento que le puede interesar a tu audiencia. Así no solo captarás la atención de tus seguidores, sino añadirás nuevos.

» Utiliza frases cortas. No es recomendable enviar tres tuits para construir una sola idea.

» Emplea frases atractivas y un lenguaje sencillo.

» Retuitea de vez en cuando contenidos de tus seguidores. No te olvides de citarlos con menciones. Es una forma de generar interacción y construir comunidad.

» Si se pueden compartir fotos o videos, ¿por qué no hacerlo? Aprovecha los recursos audiovisuales para crear más impacto en tus publicaciones.

- » Plantea preguntas para debates o encuestas.
- » Piensa que te diriges a un persona y no hables en plural.
- » Utiliza hashtags y creálos. Tampoco abuses.
- » Comparte materiales interesantes e información útil.

» Comprueba la información. Verifica, siempre verifica. En Twitter a diario se mata a celebridades y personajes. A Fidel Castro lo han matado más de cien veces en Twitter. Si retuiteas sin verificar, perderás seguidores y, lo más importante, credibilidad.

# **Errores más comunes**

- Utilizar Twitter como chat.
- Pelear con los usuarios.
- Borrar las críticas.
- Publicar tuits que no aportan.
- No responder a los seguidores.
- No decir nada si hay una crisis.
- Enviar tuis solo con enlaces sin explicar de qué tratan.

# **Monitoreo**

Es importante estar pendiente de todo lo que pasa en Twitter. ¿Qué aspectos debes considerar?

- Revisa constantemente las menciones que hacen de ti. A su vez, elabora una lista de términos o nombres que pueden utilizar. Muchas veces lo que se dice de ti no aparece solo en las menciones. Por ejemplo, pueden compartir un contenido de tu blog sin mencionarte. O mencionar tu nombre, para citar alguna frase que dijiste, sin mencionar tu cuenta de Twitter.
- Haz una lista de temáticas sobre las que te interesaría recibir información. Como por ejemplo, radios comunitarias, género, radio, producción, etc. Así podrás revisarlas de vez en cuando en Twitter.
- Crea una o varias listas para organizar a tus seguidores; así cuando necesites saber de un tema específico, sabrás donde buscar.

# **Herramientas**

El monitoreo de Twitter puede ser una tarea complicada si no tienes herramientas que te ayuden. ¿Cuáles recomendamos?

# **TweetDeck <http://tweetdeck.twitter.com/>**

Es la mejor alternativa para controlar tu Twitter. En una sola ventana puedes tener tus menciones, las listas de temáticas, mensajes, línea del tiempo y todo lo que necesites añadir. Es simple, solo **[regístrate](https://tweetdeck.twitter.com/)** con tu nombre de usuario de Twitter y tu contraseña.

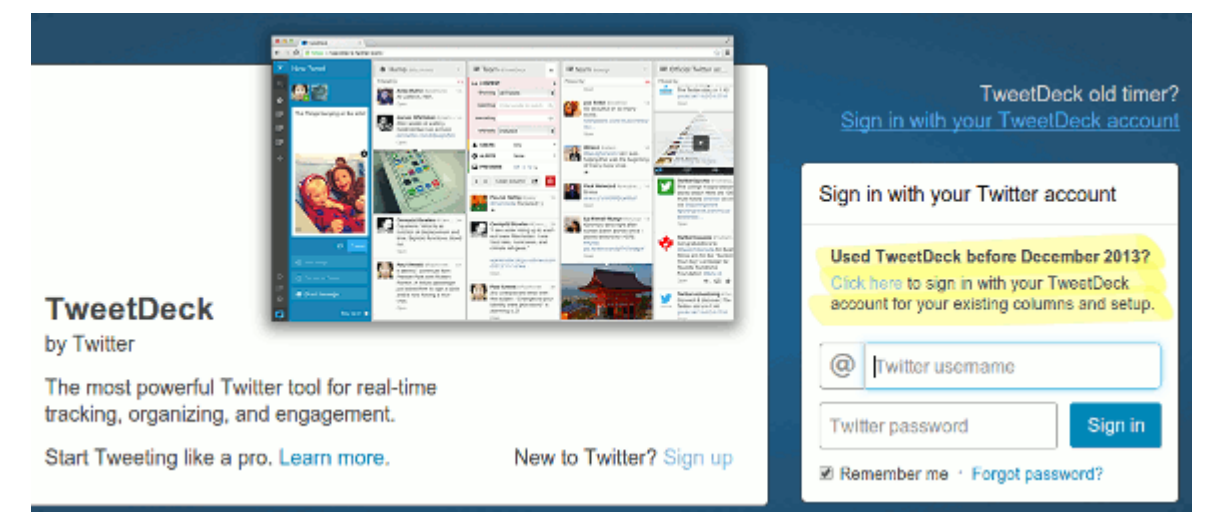

Puedes manejar una o varias cuentas. En la parte izquierda tienes una barra.

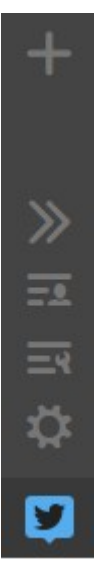

Si haces clic sobre las flechas, se despliegan los nombres de cada una de las herramientas que tienes.

· Add column te permite añadir las columnas que necesites, si haces clic allí puedes escoger qué quieres: menciones, notificaciones, listas, etc.

· Settings puedes añadir las cuentas o cuenta que quieres incorporar.

· New Tweet te permite crear un nuevo tuit o mensaje y escoger de qué cuenta lo vas a enviar.

· Barra Search es para hacer búsquedas de usuarios o temáticas. E incluso añadirla como otra columna.

Dentro de las columnas, los tuites tienen las mismas opciones que en el Twitter: Responder, Retuitear y Marcar como favorito.

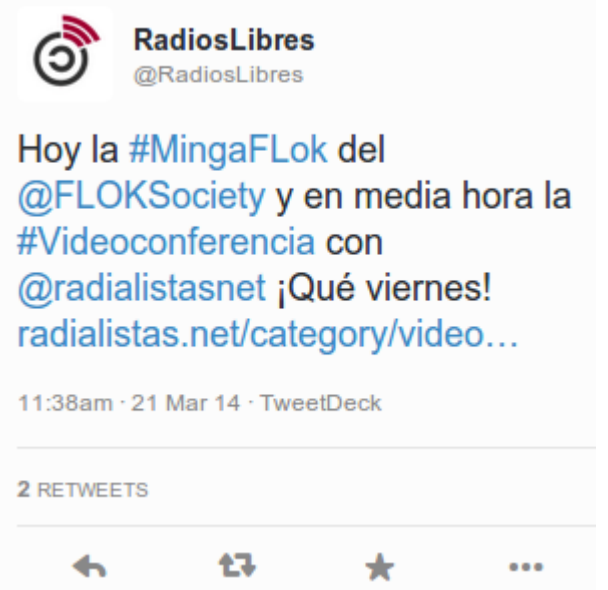

Si encuentras un usuario al que quieras seguir desde TweetDeck, sigue estos pasos:

1. Con el buscador encontrar su perfil, por ejemplo @RadiosLibres. Al hacer clic verás su perfil y luego abre el icono de usuario.

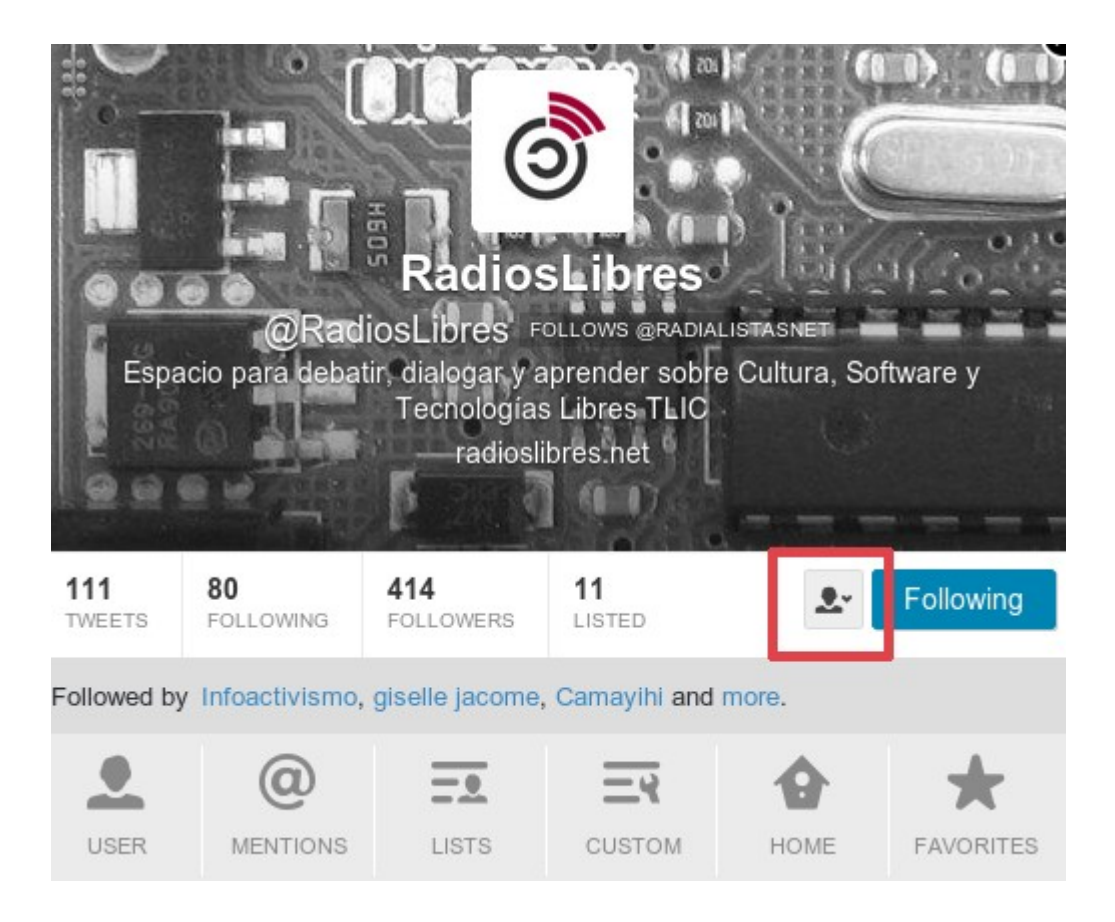

2. Se desplegarán varias opciones y escoges "follow from accounts"

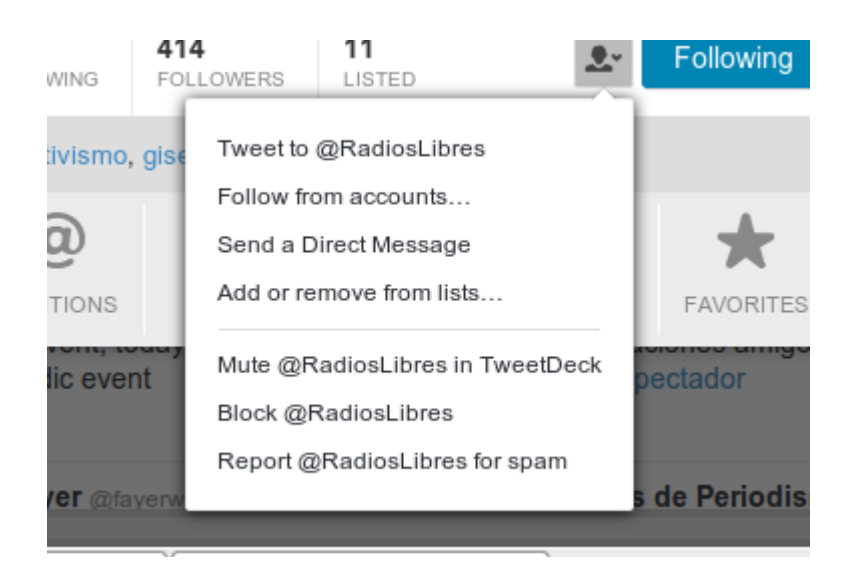

3. Escoges desde qué cuenta quieres seguir ese perfil, en caso de tener varias configuradas.

# $\%$  Your relationship with @RadiosLibres

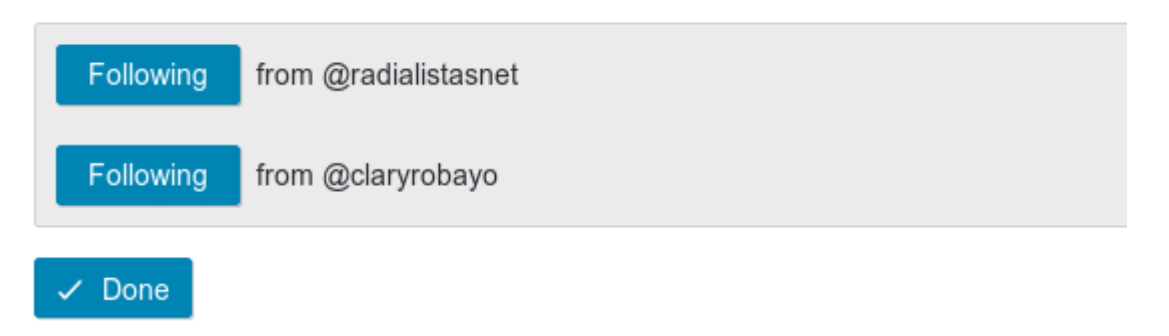

Si quieres enviar un mensaje directo:

• Es el mismo proceso, pero ahora seleccionas: "send a direct message". Recuerda que para que puedas enviar DM a otros usuarios y usuarias deberás seguirlos y ellos también a ti.

Si quieres añadirlo a una lista:

• Escoge en las opciones "add or remove from list". Marca en la lista, o listas, que quieres incluir a ese usuario y clic en Done.

# Include @RadiosLibres in:

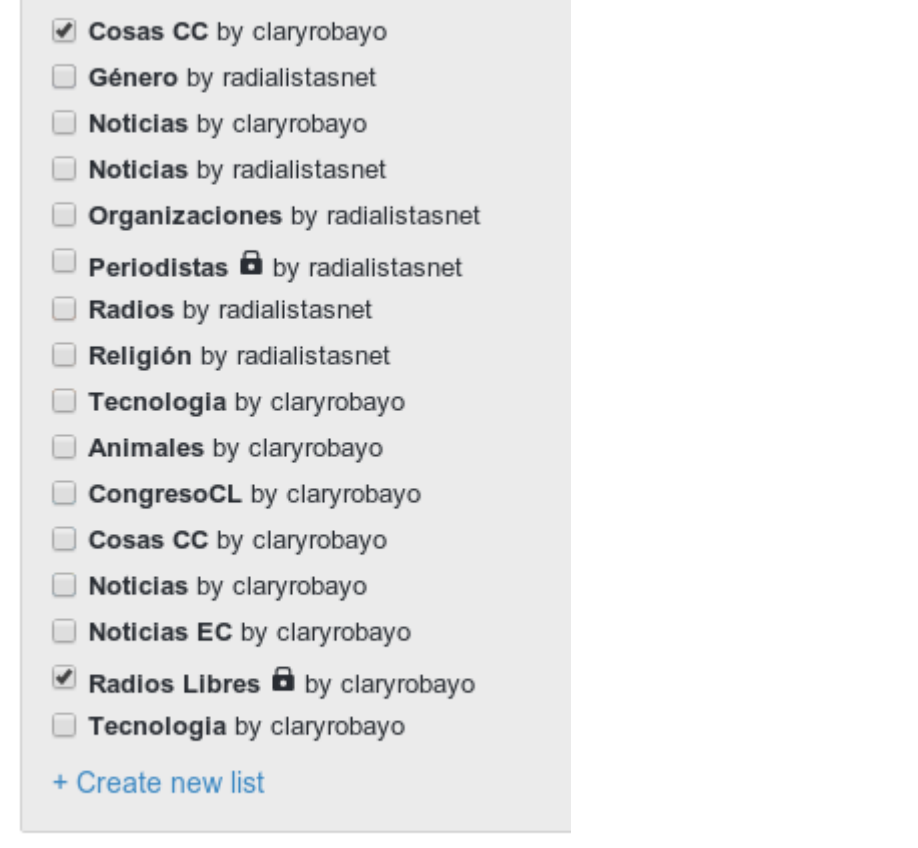

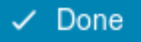

+ Create new list

Si quieres añadir al usuario o usuaria en una lista nueva:

• Haces clic en "create new list" y especificas la cuenta en la que quieres crear la lista, nombre de la lista, descripción (no es obligatorio) y si es pública, para que la vea todo el mundo, o privada.

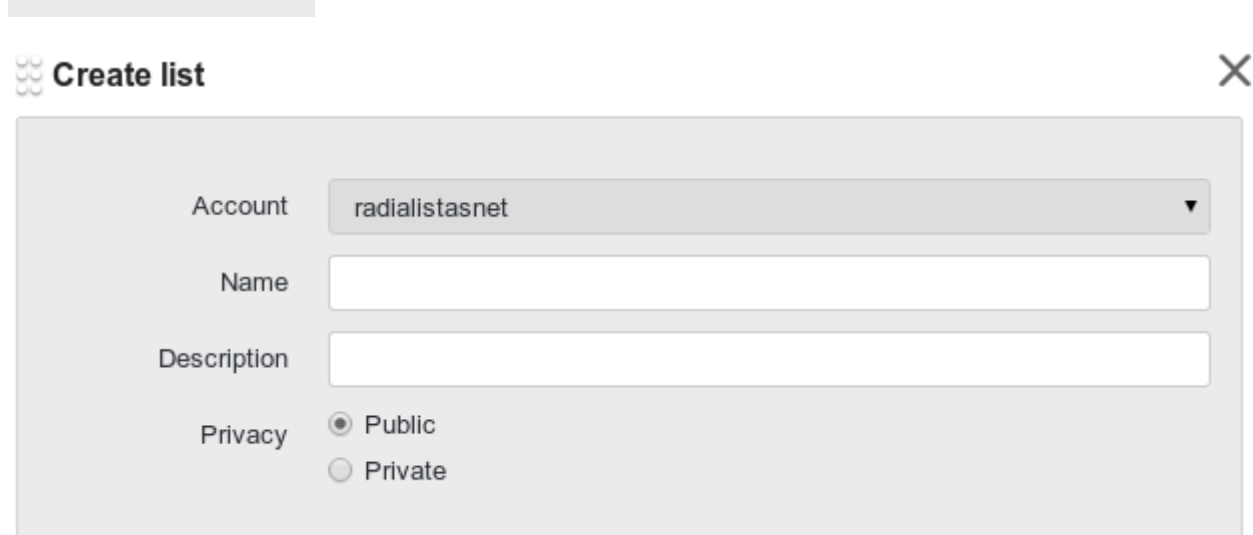

## **Programar tus Tweets**

Si quieres programar a lo largo del día o la semana publicaciones, puedes hacerlo con TweetDeck. Sigue estos pasos:

1. Escoges New Tweet

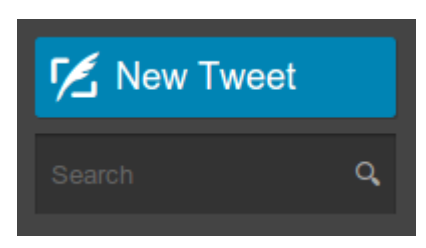

2. Escribes el contenido y en lugar de dar clic en Tweet, escoges Schedule Tweet.

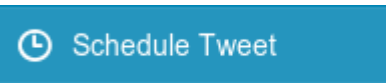

3. Se te desplegará un calendario para que escojas el día y la hora de tu publicación.

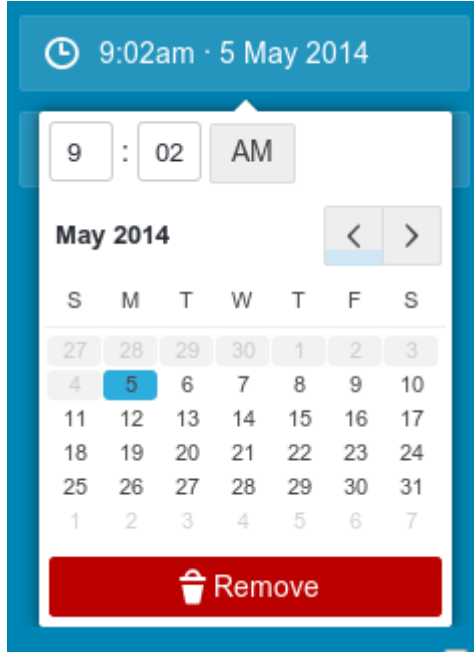

4. Listo, haces clic en Tweet y el contenido quedará programado para el día y la hora que elegiste. También puedes añadir una columna con los contenidos programados. Sólo haz clic en el más de la barra lateral izquierda y escoge Scheduled.

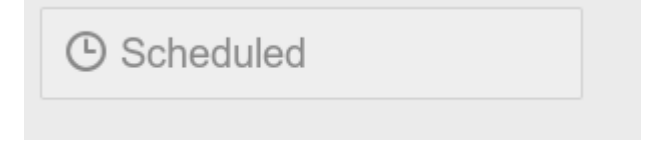

## **Hootsuite <http://hootsuite.com/>**

Es otra herramienta para el monitoreo y gestión de varias cuentas. Tiene las mismas funcionalidades básicas que Tweetdeck pero le aventaja en:

- Te permite monitorear páginas de Facebook y otras redes
- Te permite crear pestañas para incorporar más columnas.

# **Tarea 9**

Si quieres más herramientas para la administración de tu Twitter, consulta **[este artículo](http://www.clasesdeperiodismo.com/2013/09/27/15-herramientas-para-aprovechar-al-maximo-tu-cuenta-detwitter/)**. Prueba al menos tres de las plataformas que se comentan en el texto.

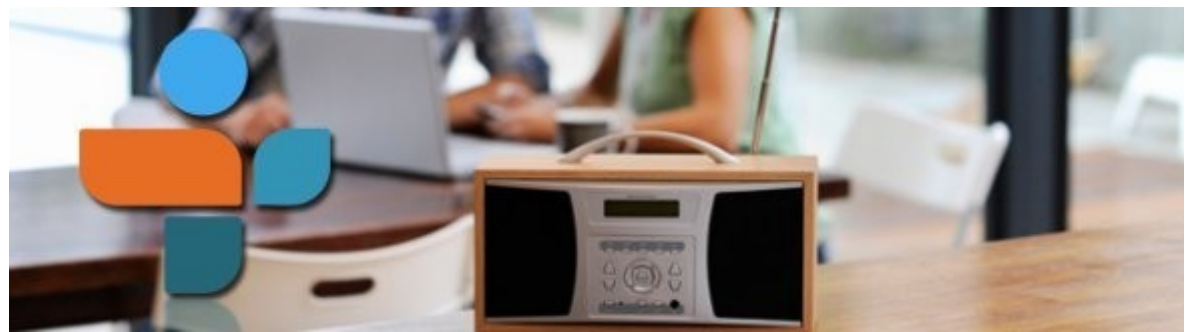

[Imagen: https://www.flickr.com/photos/highwaysagency/ + TuneIn.com](https://www.flickr.com/photos/highwaysagency/5997663177/sizes/l/)

# **[Capítulo 4: Redes Sociales \(4\) - TuneIn y otras redes](http://radioslibres.net/article/capitulo-4-redes-sociales-4-tunein-y-otras-redes/)**

Cómo ingresar tu radio en línea en el directorio más importante de emisoras virtuales.

## **Tunein**

De seguro te has preguntado cómo hacer para que te escuchen tanto en la Web como en dispositivos móviles. Crear una app de tu emisora es un poco costoso. ¿Conoces Tunein? Es una biblioteca virtual de emisoras de radio. Si tu radio ya tiene streaming, puedes crear una cuenta y aparecerás en esta Web. ¿Cuál es la ventaja? Tunein tiene aplicaciones para todos los dispositivos móviles, televisiones inteligentes e incluso autos.

# **¿Cómo creo una cuenta?**

1. Entra a **[Tunein.com](http://tunein.com/)**. Haz clic en Regístrate. Puedes utilizar tu Facebook, Google u otro correo electrónico.

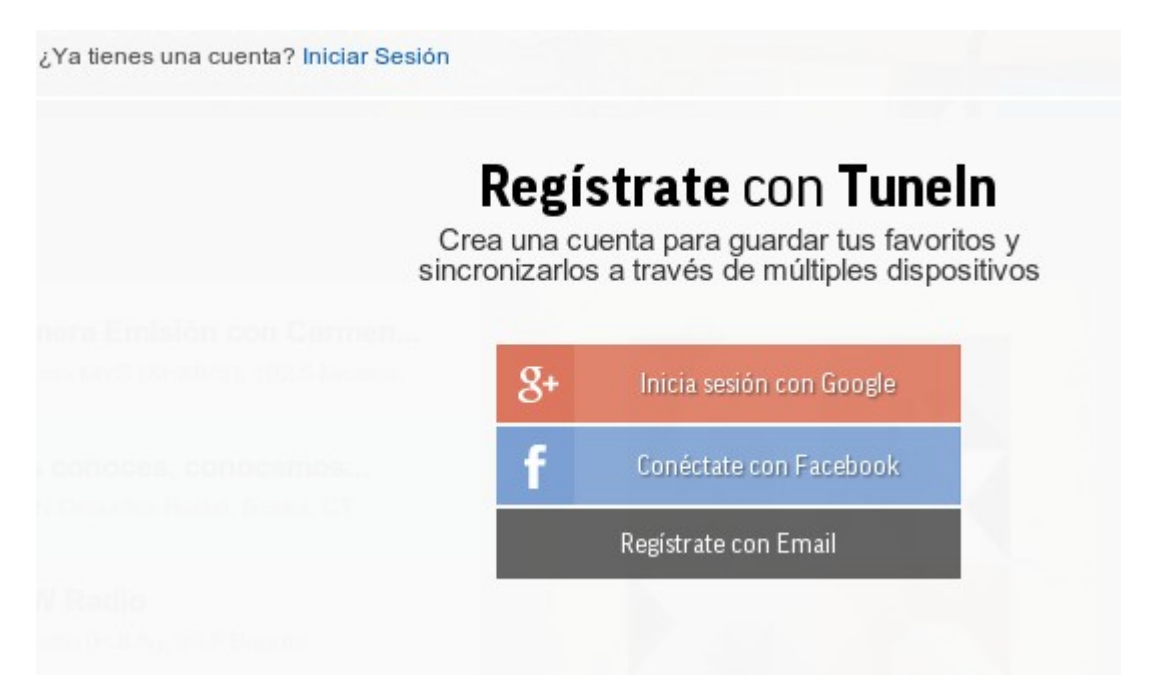

2. Si escoges Facebook o Google, te pedirá que le des acceso a la cuenta. Dale clic en aceptar. Y rellena los datos del formulario que te aparece.

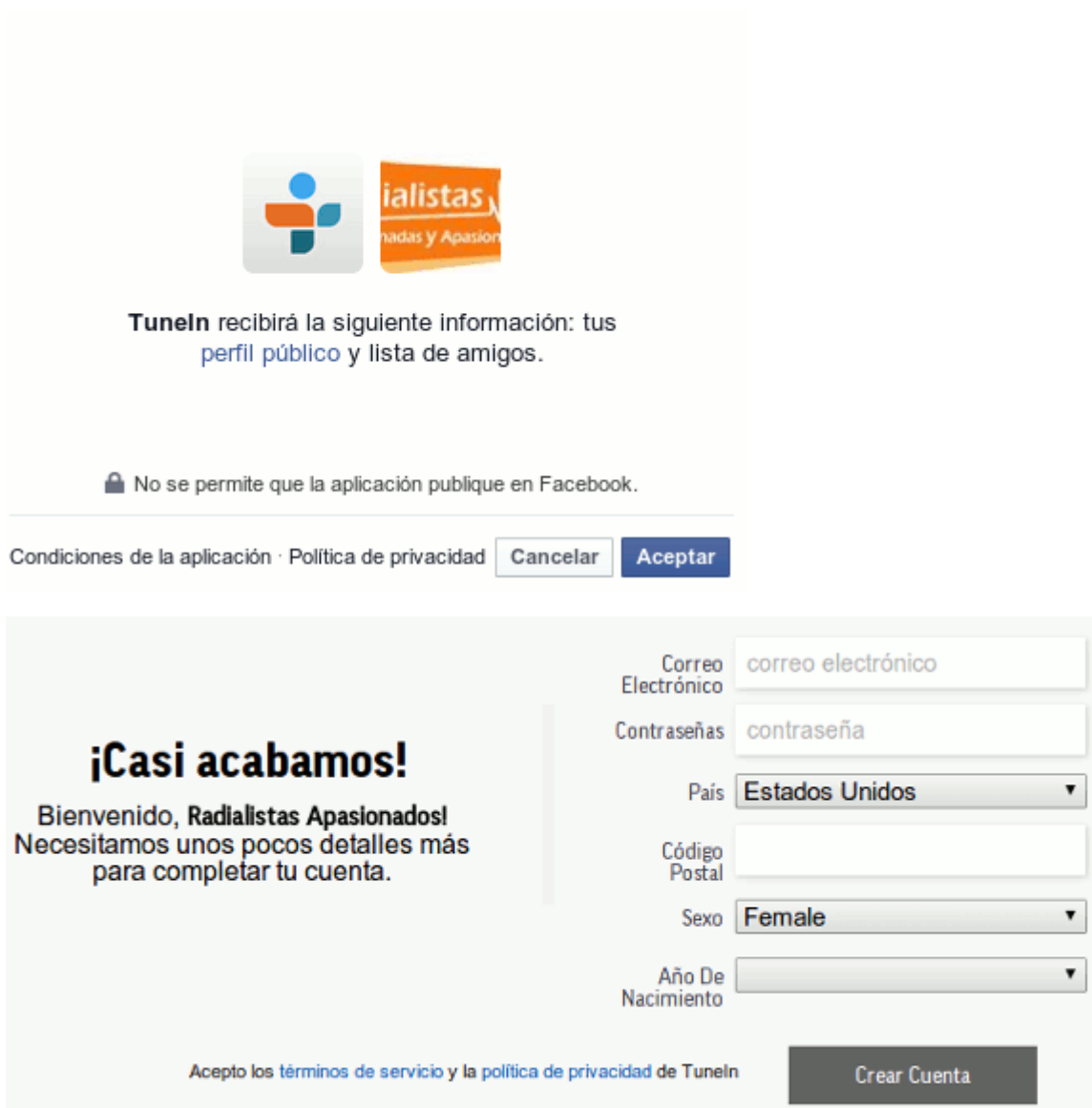

iRegístrate ahora! Acabas de crear una cuenta. Ahora tienes que especificar los datos de tu emisora. Ingresa nuevamente a Tunei.com Y baja hasta el final de la página hasta la opción que dice **[Radiodifusoras](http://tunein.com/broadcasters/)**.

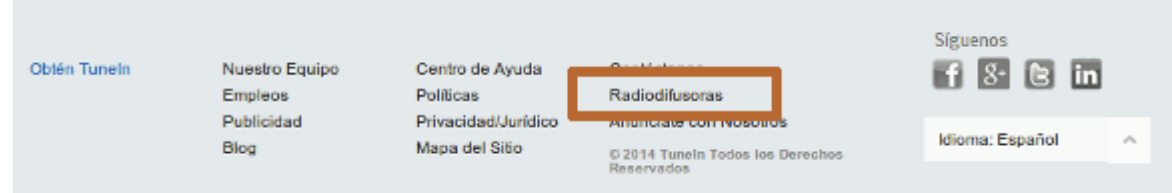

En esa página tienes un buscador que dice Search. Haz clic en la lupa de esa barra. Te va a aparecer el buscador de las emisoras que tiene la página. Pero también una opción que dice**[Add a New Station Now](http://tunein.com/syndication/new/?IsBroadcaster=true)**.

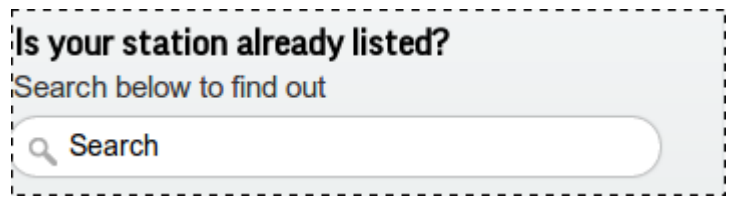

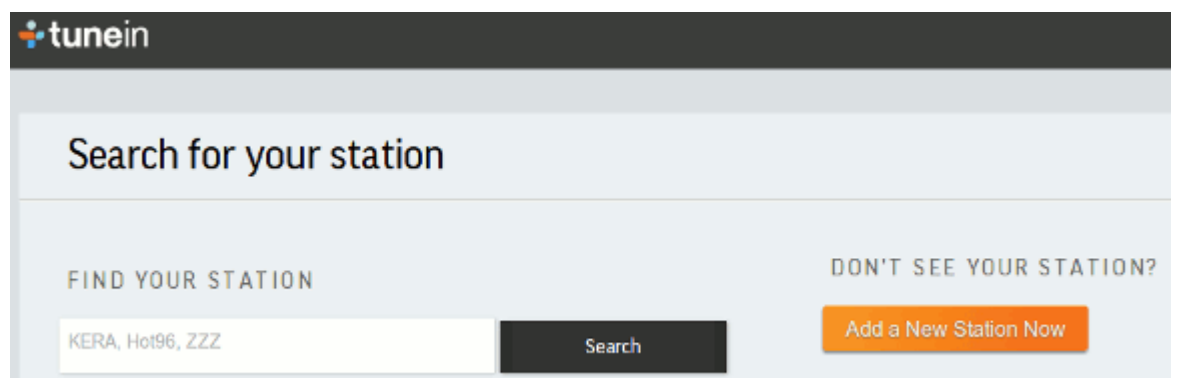

Llena el formulario que te aparece y tu radio ya estará dentro de Tunein. De está forma quien quiera escucharte desde su celular, solo tiene que descargar la aplicación y buscarte.

## **¿Qué otras redes hay?**

- **[Pinterest](https://es.pinterest.com/)**, red social para intercambiar fotos.
- **[Flickr](https://www.flickr.com/)**, red para compartir fotos.
- **[Google Plus](https://plus.google.com/)**, la red social de Google.
- **[Linkedin](http://linkedin.com/)**, red social en donde puede crear y compartir tu curriculum.
- **[Youtube](http://youtube.com/)**, plataforma para compartir videos.

Lo importante no es tener presencia en todas las redes, sino mantener activas las que creas.

## **Tarea final**

Envía al correo de la tutora clara@radialistas.net el enlace del blog creado o de tu web mejorada con las recomendaciones del curso para que pueda revisarla y mandarte tu evaluación junto al certificado correspondiente. Por la cantidad de trabajos que se reciban el tiempo estimado para ver los trabajos y evaluarlos puede demorar de dos a tres semanas. **[El plazo termina el 15 junio 2014.]**